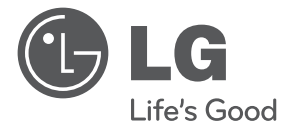

 $\bigoplus$ 

JEDNOSTAVNO UPUTSTVO 3D Blu-ray™ kućni bioskop

Pre nego što pustite vaš set u rad, dobro pročitajte ovo uputstvo i sačuvajte ga za ubuduće.

 $\bigoplus$ 

HX806CG (HX806CG, SH86SG-F, SB95SA-W)

P/NO: MFL67204965

**SRPSKI**

◈

#### 2 **Prvi koraci**

# **Informacije o bezbednosti**

⊕

**1**

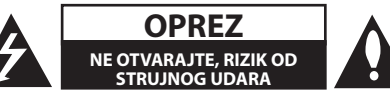

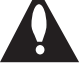

**OPREZ:** DA BISTE SMANJILI RIZIK OD STRUJNOG UDARA, NEMOJTE DA UKLANJATE POKLOPAC (ILI ZADNJU STRANU) OVOG UREĐAJA. UNUTRA NEMA DELOVA KOJE SAM KORISNIK MOŽE DA POPRAVLJA. ZA POPRAVKE SE OBRATITE KVALIFIKOVANOM OSOBLJU SERVISA.

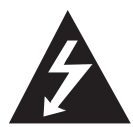

Simbol munje unutar jednakostraničnog trougla upozorava korisnika na prisustvo opasnog neizolovanog napona unutar proizvoda koji može biti

dovoljan pokazatelj za određeni rizik od strujnog udara.

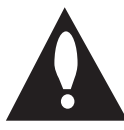

Uzvičnik unutar jednakostraničnog trougla upozorava korisnika na važne instrukcije o radu i održavanju (servisu) koje se mogu naći u uputstvu koje prati uređaj.

**UPOZORENJE:** DA BISTE SPREČILI POJAVU POŽARA ILI STRUJNI UDAR, NE IZLAŽITE OVAJ UREĐAJ KIŠI ILI VLAGI.

**UPOZORENJE:** Nemojte da postavljate ovaj uređaj u zatvorene prostore kao što je na primer orman ili nešto slično.

**OPREZ:** Nemojte da blokirate otvore za ventilaciju. Instalirajte prema uputstvima datim od strane proizvođača.

Slotovi i otvori na kućištu postoje zbog ventilacije da bi se omogućio pouzdani rad uređaja i da bi se zaštitio od pregrevanja. Otvori ne treba nikada da se blokiraju postavljanjem uređaja na krevet, kauč, tepih ili ostale slične površine. Uređaj ne treba da se stavlja u ormane ili ugradne police sve dok se ne obezbedi pravilna ventilacija ili dok se ne ispune svi zahtevi prema instrukcijama proizvođača.

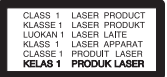

**OPREZ:** Ovaj uređaj koristi laserski sistem. Da biste osigurali pravilnu upotrebu ovog proizvoda, molimo vas da pažljivo pročitate ovo uputstvo za upotrebu i da ga čuvate ako zatreba. Za održavanje uređaja, kontaktirajte ovlašćeni servis centar.

Korišćenje upravljača, regulatora ili postupaka sa performansama drugačijim od onih koje su ovde opisane mogu dovesti do opasnog izlaganja radijaciji.

Da biste sprečili direktno izlaganje zracima lasera, ne otvarajte kućište. Ako se ono otvori onda se izlažete opasnoj radijaciji lasera. NIKADA NEMOJTE DIREKTNO DA GLEDATE U LASERSKI ZRAK.

#### **UPOZORENJE koje se odnosi na električni kabl**

Za većinu uređaja se preporučuje da se povežu prema električnom kolu koje im je namenjeno;

Tj. jedna utičnica treba da napaja samo taj uređaj i da nema dodatnih priključaka ili kola koja se granaju. Da biste bili sigurni u vezi ovoga, proverite na strani sa specifikacijama u ovom uputstvu za rukovanje. Ne preopterećujte zidne utičnice. Preopterećene, rasklimane ili oštećene utičnice, produžni nastavci, iskrzani električni kablovi, oštećene ili naprsle izolacije i slična oštećenja su opasni. Bilo koje od ovih stanja može dovesti do električnog udara ili požara. Zato povremeno proverite kabl vašeg uređaja, i ako njegov izgled ukazuje na oštećenje ili popuštanje u smislu kvaliteta, isključite ga, i nemojte koristiti uređaj, a kabli neka vam zameni ovlašćeni serviser. Zaštitite električni kabl od fizičkog ili mehaničkog lošeg postupanja sa njim, kao što su: uvrtanje, uvijanje, priklještenje, zatvaranje vrata preko njega ili gaženja po njemu. Obratite posebnu pažnju na priključke, utičnice na zidu i mesto gde kabl izlazi iz uređaja. Da biste isključili uređaj sa napajanja, izvucite utikač iz utičnice. Kada instalirate uređaj, obezbedite da je priključak lako dostupan.

♠

Ovaj uređaj je opremljen portabl baterijom ili akumulatorom.

**Bezbedan način za odlaganje baterije ili vađenje baterije iz opreme:** Izvadite staru bateriju ili celi sklop baterije, i obratno postupajte kada postavljate bateriju. Da biste sprečili zagađenje okoline i eventualnu opasnost po zdravlje ljudi i životinja, odložite stare baterije u odgovarajući kontejner na određenim prihvatnim lokacijama. Nemojte da bacate baterije zajedno sa ostalim otpadom. Preporučuje se da koristite lokalne baterije i akumulatore koji nisu štetni. Baterije ne treba da se izlažu visokim temperaturama, kao što su na primer sunce, vatra ili slično.

**OPREZ:** Aparat ne treba da je izložen vodi (kapanju ili prskanju), a ne treba ni da se na njega stavljaju predmeti koji sadrže tečnosti kao što su napr. vaze.

#### **Odlaganje vašeg starog uređaja**

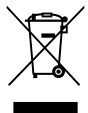

⊕

- 1. Kada se na uređaju nalazi ovaj simbol sa precrtanom kantom za đubre, to onda znači da proizvod podleže evropskim smernicama European Directive 2002/96/EC.
- 2. Svi električni i elektronski proizvodi treba da se odlažu posebno od gradskog smeća, na mestima koja su označena od strane države ili lokalnih vlasti.
- 3. Pravilno odlaganje vaših starih uređaja će pomoći sprečavanju eventualnih negativnih posledica na okolinu i ljudsko zdravlje.
- 4. Za detaljnije informacije o odlaganju starih uređaja, molimo vas da kontaktirate vaše gradske vlasti, komunalnu službu ili prodavnicu u kojoj ste kupili svoj uređaj.

LG ovim deklariše da je ovaj proizvod (tj. da su ovi proizvodi) u skladu sa osnovnim zahtevima i ostalim važnim odredbama direktiva: Directive 2004/108/EC, 2006/95/EC i 2009/125/EC.

European representative :

LG Electronics Service Europe B.V. Veluwezoom 15, 1327 AE Almere, The Netherlands (Tel : +31-(0)36- 547-8888)

#### **Napomene o autorskim pravima**

Ovaj proizvod sadrži tehnologiju zaštite autorskih prava koja je zaštićena američkim patentnim zakonima i drugim pravima zaštite intelektualne svojine. Korišćenje ove tehnologije zaštite autorskih prava mora odobriti kompanija Rovi i odnosi se na kućnu upotrebu i slično ograničeno prikazivanje osim ukoliko je drugačije odobrila kompanija Rovi. Zabranjen je inverzni inženjering ili rasklapanje.

#### **Važna napomena u vezi TV sistema u boji**

Sistem u boji ovog plejera se razlikuje zavisno od diska koji se pušta.

Na primer, kada je na plejeru pušten disk snimljen u NTSC kolor sistemu, slika na izlazu je takođe NTSC signal.

Samo multi sistem TV u boji može da prima sve signale sa izlaza plejera.

- Ako imate PAL TV sistem u boji, onda ćete prilikom puštanja diska snimljenog u NTSC sistemu videti samo izobličene slike.
- Multi sistem TV u boji menja sistem boja automatski prema ulaznim signalima. U slučaju da se kolor sistem ne menja automatski, isključite ga i videćete normalnu sliku na ekranu.
- Čak i kada se sistem snimljen u NTSC kolor sistemu lepo prikazuje na vašem TV-u, može se desiti da se ovo ne snimi korektno na vašem rekorderu.

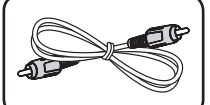

**Dostavljeni pribor**

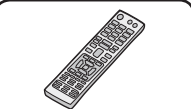

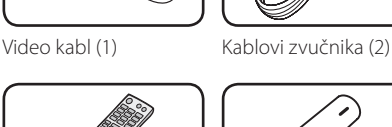

S

Daljinski upravljač (1) Батерија (1)

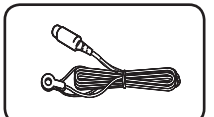

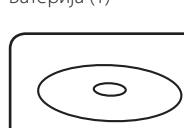

FM antena (1) Uputstvo za upotrebu i CD-ROM disk sa softverom za kompjuter

# **Update mrežnog softvera**

## **Notifikacija za update mrež**

S vremena na vreme, unapređuju se neke od karakteristika i/ili se dodaju neke dodatne karakteristike ili servisi i one mogu biti dostupne uređajima koji su povezani na broadband kućnu mrežu. Ako ima novog softvera i ako je uređaj povezan na mrežu, plejer će vas informisati za update na sledeći način:

### **Opcija 1:**

 $\bigoplus$ 

- 1. Update meni će se pojaviti na ekranu kada uključite plejer.
- 2. Koristite  $\leq$  /  $>$  da biste odabrali neku od željenih opcija, pa pritisnite ENTER  $(\odot)$ .

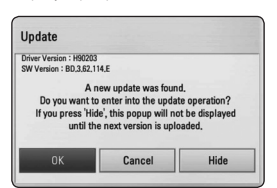

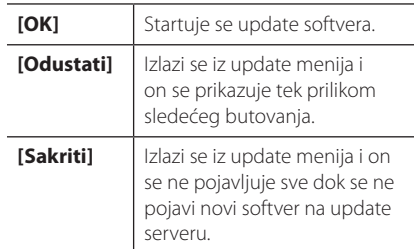

### **Opcija 2:**

Ako je update softvera dostupan sa update servera, ikonica "Update"se pojavljuje na dnu menija Home. Pritisnite plavo dugme (B) da biste startovali update postupak.

⊕

♠

# **Sadržaj**

### **Prvi koraci**

- Informacije o bezbednosti
- Dostavljeni pribor
- Update mrežnog softvera
- Notifikacija za update mrež
- Uvod
- Diskovi koji se mogu reprodukovati i simboli korišteni u ovom uputstvu
- Zahtevi fajlova
- Daljinski upravljač
- Prednji panel
- Zadnji panel

### **Povezivanje**

- Priključivanje zvučnika
- Priključivanje zvučnika na plejer

### **Podešavanje sistema**

- Postavke
- Podešavanje postavki
- Postavka rezolucije
- Setup žičane mreže

### **Pregled Uputstva za rukovanje sa CD-ROM-a**

Ubacite dostavljeni CD-ROM u CD-ROM drajv vašeg PC-ja. Malo nakon toga, automatski se otvara web strana (samo za Windows korisnike)

Ako se web strana ne pojavi automatski, uradite pretragu CD-ROM drajva i kliknite dvaput na fajl ''index. html''.

Da biste mogli da vidite to uputstvo, na vašem PC-ju mora biti instaliran Adobe Acrobat Reader. Folder"Acrobat Reader"na CD-ROM-u sadrži instalacioni program Acrobat Reader.

#### **Rukovanje**

∖

- Osnovna reprodukcija
- Upotreba menija [HOME]
- Puštanje diskova
- Reprodukcija fajla na disku/USB uređaju
- Osnovne operacije za video i audio sadržaj
- On-Screen display (Displej na ekranu)

### **Rešavanje problema**

- Rešavanje problema
- Podrška kupcima
- Obaveštenje o softveru otvorenog izvornog koda

### **Dodatak**

- Trgovačke marke i licence
- Specifikacije

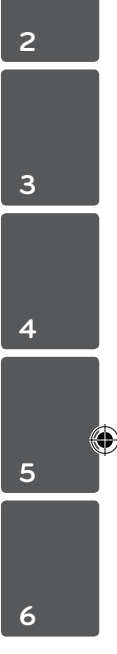

↔

# **Uvod**

## **Diskovi koji se mogu reprodukovati i simboli korišteni u ovom uputstvu**

 $\bigoplus$ 

Prvi koraci Prvi koraci

 $\bigoplus$ 

**1**

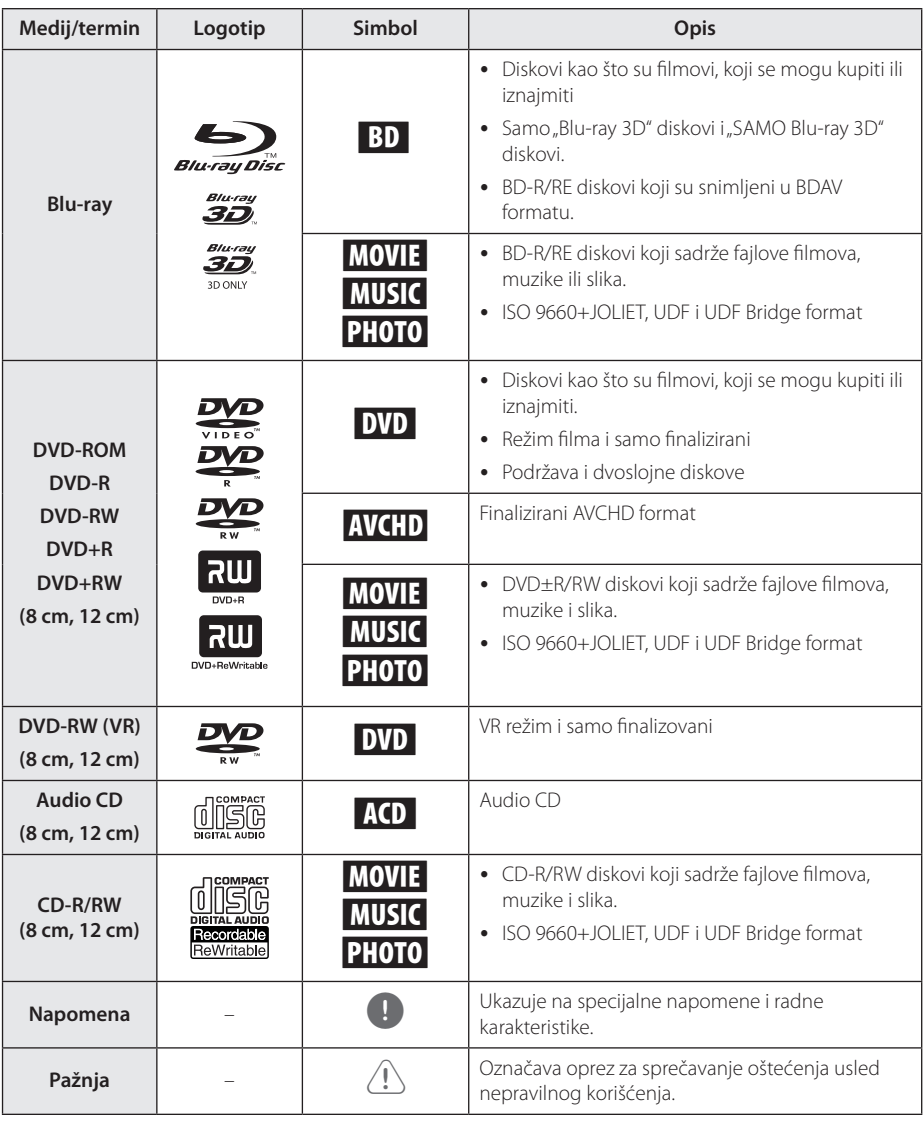

### **Prvi koraci** 7

## **Zahtevi fajlova**

### **Fajlovi filmova**

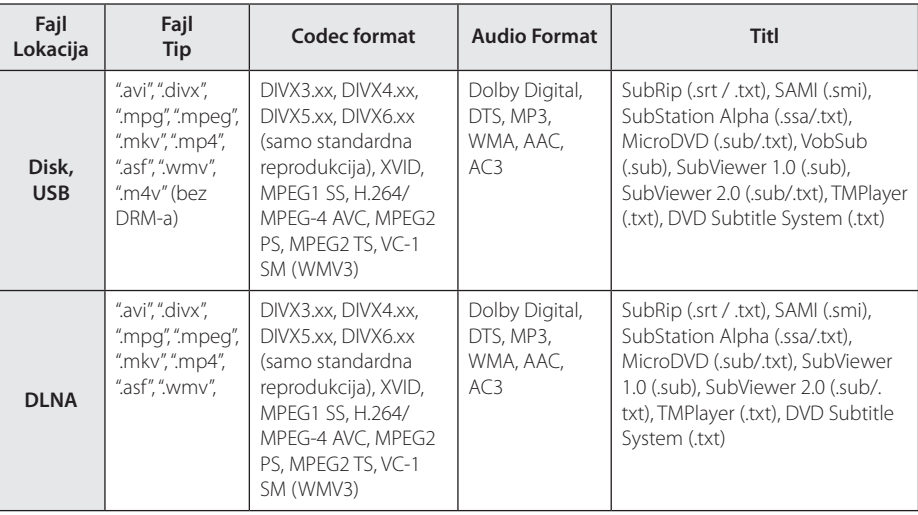

 $\bigoplus$ 

## **Muzički fajlovi**

 $\bigoplus$ 

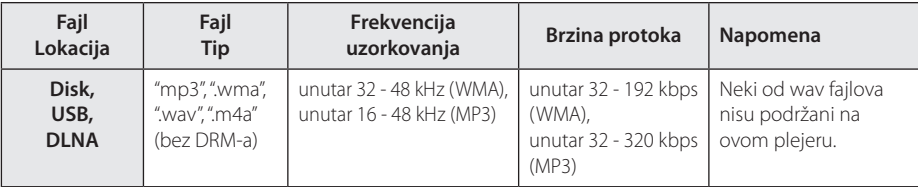

### **Fajlovi slike**

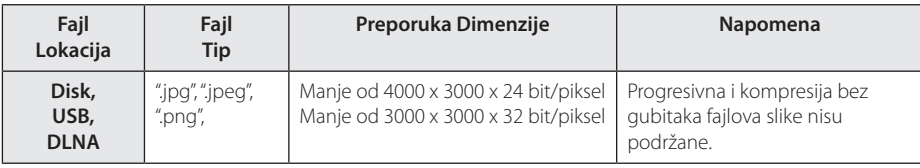

Prvi koraci Prvi koraci

# **Daljinski upravljač**

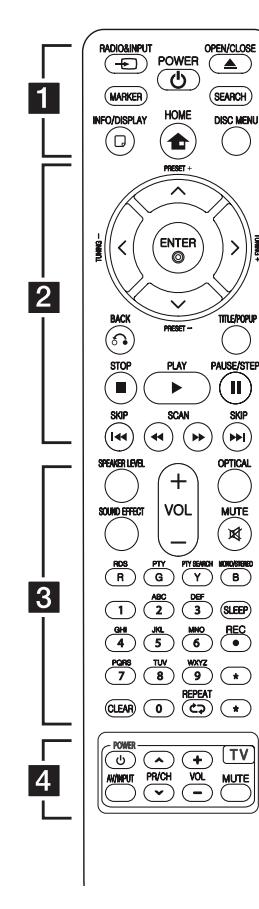

#### **Postavljanje baterije**

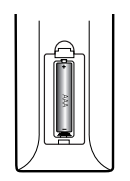

Skinite poklopac baterije na poleđini daljinskog upravljača i umetnite jednu bateriju (veličine AAA) vodeći računa o položaju oznaka  $\Theta$  i  $\Theta$ .

#### • • • • • **Fl** • • • • • •

⊕

**RADIO&INPUT (**P**)**: Menja se ulazni mod.

**MARKER:** Označava neko mesto prilikom reprodukcije.

1 **(POWER):** Uključuje i isključuje plejer (ON/OFF).

**≜ (OPEN/CLOSE): Otvara i** zatvara nosač diska.

**SEARCH:** Prikaz ili izlazak iz menija pretrage.

**INFO/DISPLAY (□):** Prikaz ili izlazak iz displeja na ekranu (On-Screen Display).

**HOME (1):** Prikaz ili izlaz iz menija [Home Menu].

**DISC MENU:** Pristupa meniju na disku.

• • • • • • **2** • • • • •

**PRESET(-/+)**: Bira radio program.

**TUNING (-/+)** : Podešava željenu radio stanicu.

W/S/A/D **(gore/ dole/ levo/ desno):** Koriste se za navigaciju po displeju na ekranu.

**ENTER (**b**):** Potvrda izbora menija.

**BACK (**x**):** Izlazak iz menija ili obnova reprodukcije. Može se desiti da funkcija obnove reprodukcije ne radi zavisno od BD-ROM diska.

**TITLE/POP-UP:** Prikazuje DVD meni naslova ili pop-up iskačući meni BD-ROM ako postoje.

**K (STOP):** Zaustavlja reprodukciju.

z **(PLAY):** Započinje reprodukciju.

**II PAUSE/STEP: Pauzira** reprodukciju.

**<4/>
(SCAN):** Vrši pretragu unazad ili unapred.

**I<4/A>I (SKIP):** Prelazi na sledeće ili prethodno poglavlje / traku / fajl.

• • • • • • 3 • • • • •

**SPEAKER LEVEL:** Postavlja nivo jačine zvuka nekog od zvučnika.

**SOUND EFFECT:** Bira neki od zvučnih efekata.

**VOL +/- :** Podešava jačinu zvuka zvučnika.

**OPTICAL:** Direktno menja ulazni mod u optički.

**MUTE(**@**):** Ukida zvuk uređaja.

**Dugmad u boji (R, G, Y, B):**  Koriste se za navigaciju po meniju.

**RDS:** Radio Data System (Sistem slanja podataka putem radio talasa).

**PTY:** Pregled vrste programa RDS sistema.

⊕

**PTY SEARCH:**  Pretraga vrste programa.

**MONO/STEREO:** Selektuje mono/ stereo u FM modu.

**SLEEP**: Postavlja neki period vremena nakon koga će se uređaj isključiti.

**REC**: Snimanje audio diska.

**Numerisana dugmad 0-9:** Služi za izbor numerisane opcije sa menija ili unos slova sa keypad menija.

**CLEAR:** Briše oznaku na meniju pretrage ili broj prilikom postavljanja šifre.

**REPEAT (CD):** Ponavlja željeni odeljak ili redosled.

?**:** Ovo dugme nije u funkciji.

• • • • • • **4** • • • • • **Dugmad za kontrolu TV-a**

Prvi koraci Prvi koraci

↔

**1**

# **Prednji panel**

 $\bigoplus$ 

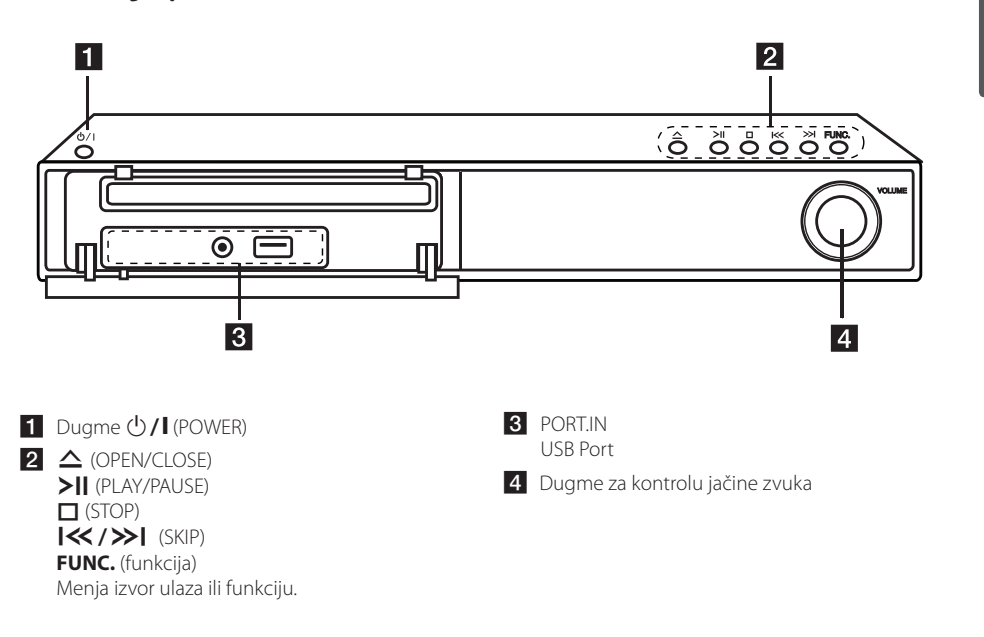

 $\bigoplus$ 

10 **Prvi koraci**

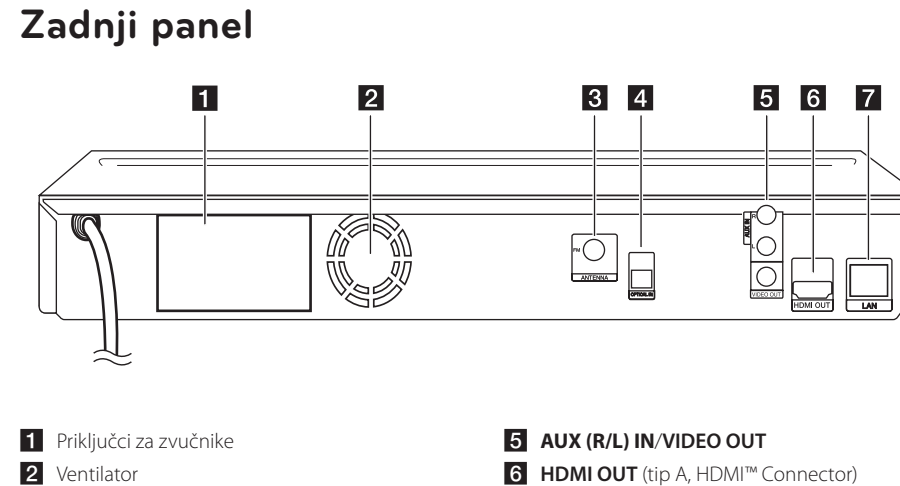

 $\bigoplus$ 

- 2 Ventilator
- 8 Priključak za antenu
- **4. OPTICAL IN**
- Povežite sa televizorom koji ima HDMI ulaze.
- **Z** LAN port

 $\bigoplus$ 

# **Priključivanje zvučnika**

 $\bigoplus$ 

## **Priključivanje zvučnika na plejer**

Povežite žice od zvučnika do uređaja.

- Da biste povezali kabli na uređaj, pritisnite svaki od plastičnih odbojnika da bi se otvorio priključak. Ubacite žicu i otpustite odbojnik.
- Povežite crni kraj svake žice na priključke označene znakom - (minus), a drugi kraj na priključke označene znakom + (plus).er end to the terminals marked  $+$  (plus).

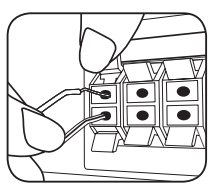

 $\bigoplus$ 

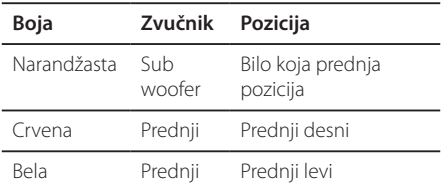

⊕

**2**

# **Postavke**

### **Podešavanje postavki**

Postavke plejera možete izmeniti na meniju [Podešavanje].

1. Pritisnite HOME  $($ 

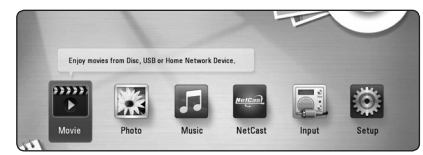

2. Koristite  $\lt/$  a biste selektovali [Setup] i pritisnite ENTER  $(\odot)$ . Pojavljuje se meni Movie.

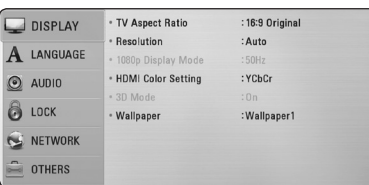

3. Koristite  $\Lambda$  / V da biste selektovali prvu opciju iz menija, pa pritisnite  $\geq$  da biste prešli na drugi nivo.

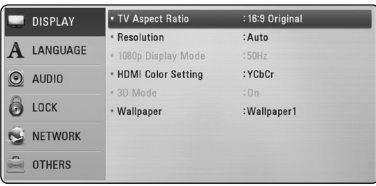

4. Koristite  $\bigwedge$  / V da biste selektovali drugu opciju iz menija i pritisnite ENTER  $(\odot)$  da biste prešli na treći nivo.

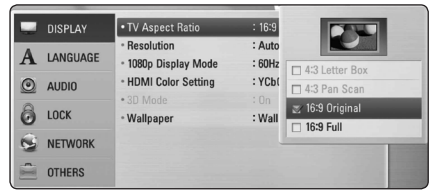

5. Koristite  $\Lambda/V$  da biste selektovali neku željenu postavku, a zatim pritisnite ENTER  $(\odot)$  da biste potvrdili svoj izbor.

### **Postavka rezolucije**

Plejer ima nekoliko izlaznih rezolucija za HDMI OUT i COMPONENT VIDEO OUT priključke. Rezoluciju možete da menjate na meniju [Podešavanje].

1. Pritisnite HOME  $(n)$ .

⊕

- 2. Koristite  $\lt/$  > da biste selektovali [Podešavanje] i pritisnite ENTER (·). Pojavljuje se meni [Podešavanje].
- 3. Koristite  $\Lambda/V$  da biste selektovali opciju [DISPLEJ], a zatim pritisnite  $>$  da biste prešli na sledeći nivo.
- 4. Koristite  $\Lambda/V$  da biste selektovali opciju [Rezolucija], a zatim pritisnite ENTER  $(\odot)$  da biste prešli na treći nivo.

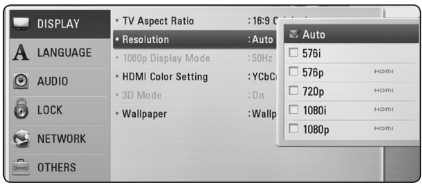

5. Koristite strelice  $\Lambda$  / V da biste selektovali željene postavke, a zatim pritisnite ENTER  $(\odot)$ da biste potvrdili svoj izbor.

#### **(B)** Napomena -

- Ako vaš TV ne prihvata rezoluciju koju ste postavili za plejer, onda možete postaviti rezoluciju na 576p na sledeći način:
	- 1. Pritisnite **A** da bi se otvorio nosač diska.
	- 2 Pritisnite (STOP) u trajanju dužem od 5 sekundi.

↔

⊕

## **Setup žičane mreže**

Ako ima nekog DHCP servera na lokalnoj mreži (LAN) kod žičane veze, ovaj plejer će automatski dodeliti neku IP adresu. Nakon uspostavljanja fizičke veze, neke konfiguracije kućnih mreža mogu zahtevati podešavanje postavki mreže na kojoj se nalazi plejer. Podesite postavke mreže [MREŽA] na sledeći način.

#### **Pripreme**

Pre postavke žičane mreže potrebno je da prvo obezbedite broadband internet na vašoj kućnoj mreži.

1. Selektujte opciju [Postavka veze] sa menija [Podešavanje] i pritisnite ENTER  $(③)$ .

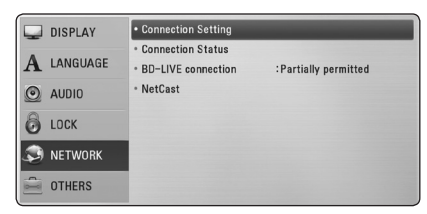

- 2. Odaberite [Yes] i pritisnite ENTER  $(\odot)$  za nastavak. Nova podešavanja veze ponovo se postavljaju na trenutna mrežna podešavanja.
- 3. Koristite  $\Lambda/V/\leq l$  da biste odabrali jedan od IP modova [Dynamic] ili [Static].

Normalno, odaberite [Dynamic] ako automatski želite da dodelite neku IP adresu.

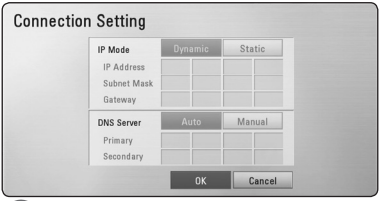

#### , Napomena

Ako na mreži nema DHCP servera i želite da ručno postavite IP adresu, selektujte [Static], a zatim postavite [IP Address], [Subnet Mask], [Gateway] i [DNS Server] pomoću  $\Lambda/V/\leq l$ i numerisanih dugmadi. Ako napravite neku grešku prilikom unošenja brojeva, pritisnite CLEAR da biste obrisali naznačeni deo.

4. Selektujte [OK] i pritisnite ENTER (<sup>O</sup>) da biste potvrdili postavke mreže.

⊕

- 5. Plejer će vas pitati da li želite da testirate vezu na mreži. Selektujte [OK] i pritisnite ENTER  $(③)$ da biste kompletirali mrežnu vezu.
- 6. Ako odaberete [Test] i pritisnete ENTER  $(\odot)$  u koraku 5, status mreže će se prikazati na ekranu. Testiranje takođe možete obaviti i preko [Status veze] na meniju [Setup].

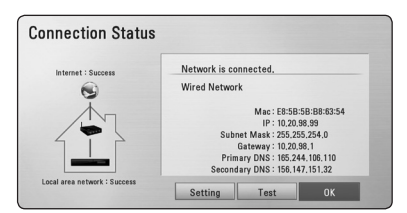

**3** Podešavanje sistema Podešavanje sistema

⊕

⊕

## **Osnovna reprodukcija**

## **Upotreba menija [HOME]**

Meni home pojavljuje se kada pritisnete HOME (1). Koristite  $\lt/$  za odabir kategorije i pritisnite ENTER  $(③)$ .

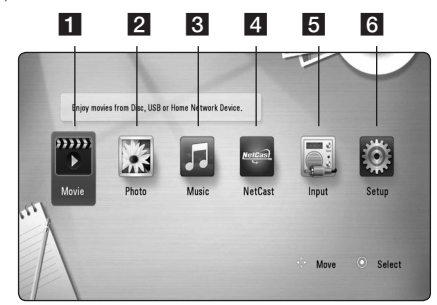

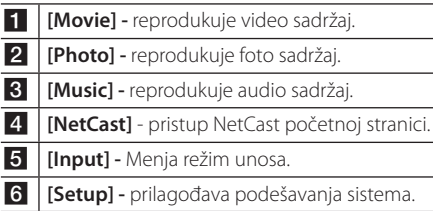

## **Puštanje diskova**

## **BD** DVD ACD

Rukovanje

Rukovanje

**4**

- 1. Pritisnite A (OPEN/CLOSE), i postavite disk na nosač diska.
- 2. Pritisnite ▲ (OPEN/CLOSE) da biste zatvorili nosač diska.

Kod većine Audio CD, BD-ROM i DVD-ROM diskova, reprodukcija počinje automatski.

- 3. Pritisnite HOME  $($ <sup>1</sup>.
- 4. Selektujte [Film] ili [Muzika] pomoću </> pritisnite ENTER  $(\odot)$ .
- 5. Odaberite opciju [BD], [DVD], [VR] ili [Audio] pomoću  $\Lambda$  / V i pritisnite ENTER ( $\odot$ ).

### , Napomena

⊕

- Funkcije reprodukcije opisane u ovom uputstvu nisu uvek moguće za svaki od fajlova i medijuma. Neke od funkcija mogu biti ograničene zavisno od mnogo različitih faktora.
- Zavisno od BD-ROM naslova, može se desiti da vam je potrebna USB jedinica za korektnu reprodukciju.
- Nezavršeni diskovi DVD VR formata se možda neće moći pustiti na ovom plejeru.
- Neke DVD-VR diskove je napravio DVD RECORDER sa CPRM podacima. Ova jedinica ne podržava ove tipove diskove.

# **Reprodukcija fajla na disku/ USB uređaju**

## MOVIE | MUSIC | PHOTO

Na ovom plejeru se mogu reprodukovati video, audio i foto fajlovi sa diskova ili USB uređaja.

- 1. Ubacite disk sa podacima u ležište ili priključite USB uređaj.
- 2. Selektujte [Film], [Slike] ili [Muzika] pomoću  $\langle$  >, pa pritisnite ENTER ( $\odot$ ).
- 3. Selektujte opciju [Podaci] ili [USB] pomoću  $\Lambda$  / V, i pritisnite ENTER ( $\odot$ ).
- 4. Odaberite neki od fajlova pomoću  $\Lambda$  /  $V$  /  $\leq$  /  $>$ , i pritisnite  $\blacktriangleright$  (PLAY) ili ENTER (<sup>o</sup>) da biste pustili neki fajl.

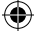

## **Osnovne operacije za video i audio sadržaj**

#### **Za zaustavljanje reprodukcije**

Pritisnite ■ (STOP) za vreme reprodukcije.

#### **Za pauziranje reprodukcije**

Pritisnite II (PAUSE) za vreme reprodukcije. Pritisnite d (PLAY) za nastavak reprodukcije.

#### **Za reprodukciju okvir po okvir (Frame-by-Frame).**

Pritisnite II (PAUSE) za vreme reprodukcije filmova. Pritiskajte II (PAUSE) da biste imali reprodukciju kadar po kadar (Frame-by-Frame playback).

#### **Da biste skanirali unapred ili unazad**

Pritiskajte <<a>Iii<br/> $\blacktriangleright\blacktriangleright$ da biste imali reprodukciju sa brzim kretanjem unapred ili unazad u toku reprodukcije.

Brzinu reprodukcije možete menjati pritiskanjem 44 ili **PP**.

⊕

#### **Da biste usporili brzinu reprodukcije**

U toku pauze, pritiskajte  $\blacktriangleright$  da biste dobili različite brzine usporene reprodukcije.

#### **Da biste prešli na sledeće/prethodno poglavlje/traku/fajl.**

U toku reprodukcije, pritiskajte I< ili D→I da biste prešli na sledeće poglavlje/traku/fajl ili da biste se vratili na početak trenutnog poglavlja/trake/fajla. Pritisnite dvaput kratko  $\blacktriangleleft$ da biste išli korak nazad na prethodno poglavlje/traku/fajl.

U meniju liste fajlova servera možda postoji mnogo tipova sadržaja zajedno u folderu. U tom slučaju pritisnite  $\blacktriangleleft$ ili $\blacktriangleright$ I za prelaz na prethodni ili sledeći sadržaj sa istim tipom.

# **On-Screen display (Displej na ekranu)**

⊕

Možete prikazati i uređivati različite informacije i postavke o sadržaju.

### **BD DVD AVCHD MOVIE**

1. Za vreme reprodukcije pritisnite INFO/DISPLAY  $\left(\Box\right)$  za prikaz raznih informacija o reprodukciji.

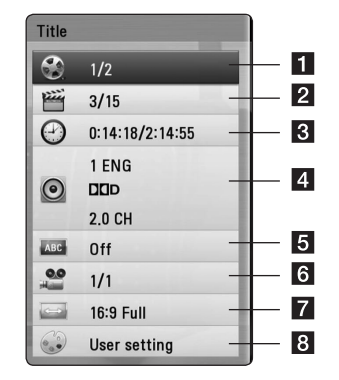

⊕

**4**

- **1 Title –** redni broj tekućeg naslova/ukupan broj naslova.
- **2 Chapter –** redni broj tekućeg poglavlja/ ukupan broj poglavlja.
- **3** Time proteklo vreme reprodukcije/ukupno vreme reprodukcije.
- 4 **Audio** odabrani audio jezik ili kanal.
- **5** Subtitle odabrani titl (prevod).
- f **Angle** odabrani ugao/ukupan broj uglova.
- **TV Aspect Ratio –** odabrani odnos stranica ekrana (TV aspect Ratio).
- 8 Picture Mode odabrani mod slike.
- 2. Odaberite neku od opcija korišćenjem  $\Lambda/V$ .
- 3. Koristite  $\lt/$  a biste podesili neku od odabranih vrednosti.
- 4. Pritisnite BACK ( $\bullet$ ) da biste izašli sa displeja na ekranu.

# **Rešavanje problema**

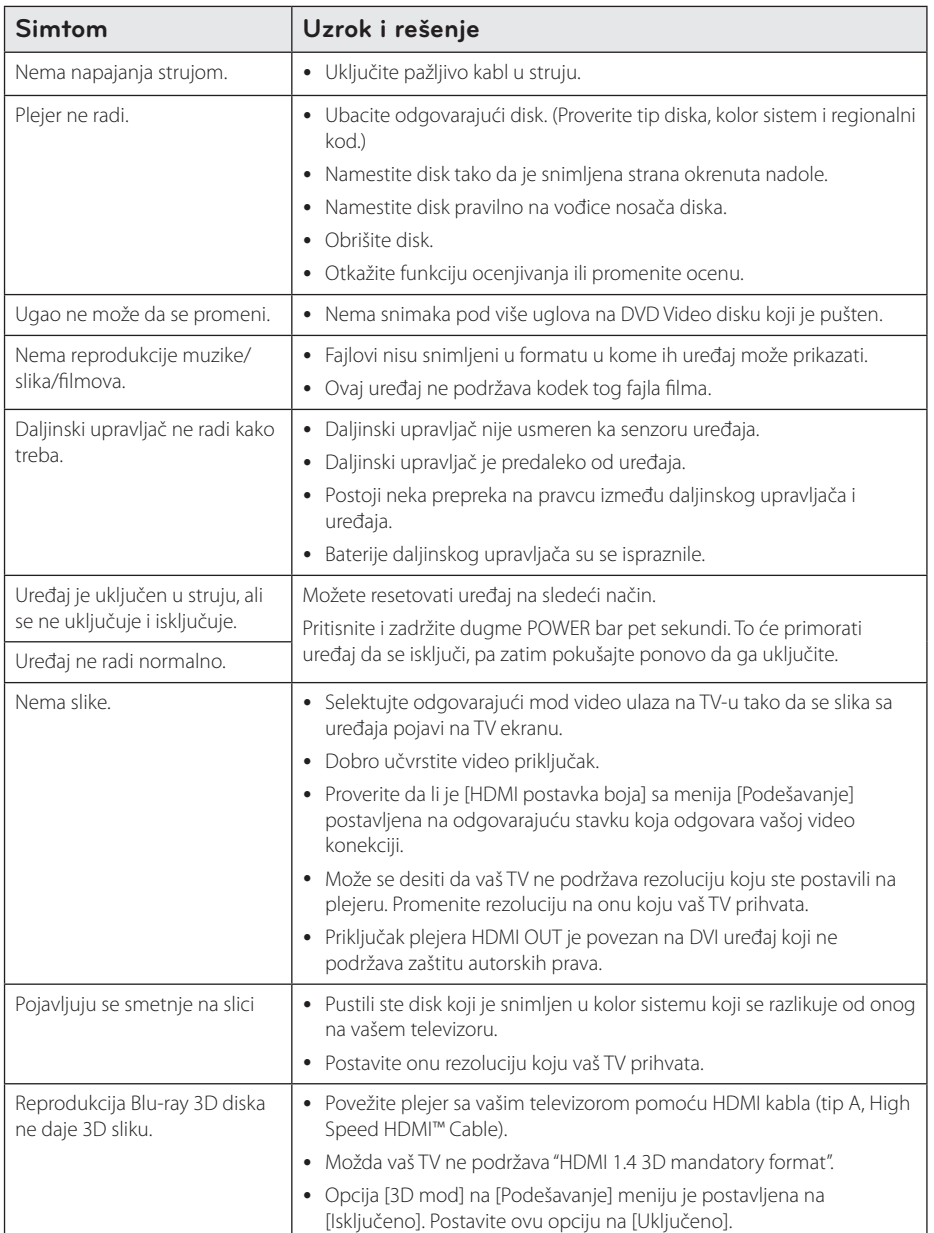

 $\bigoplus$ 

♦

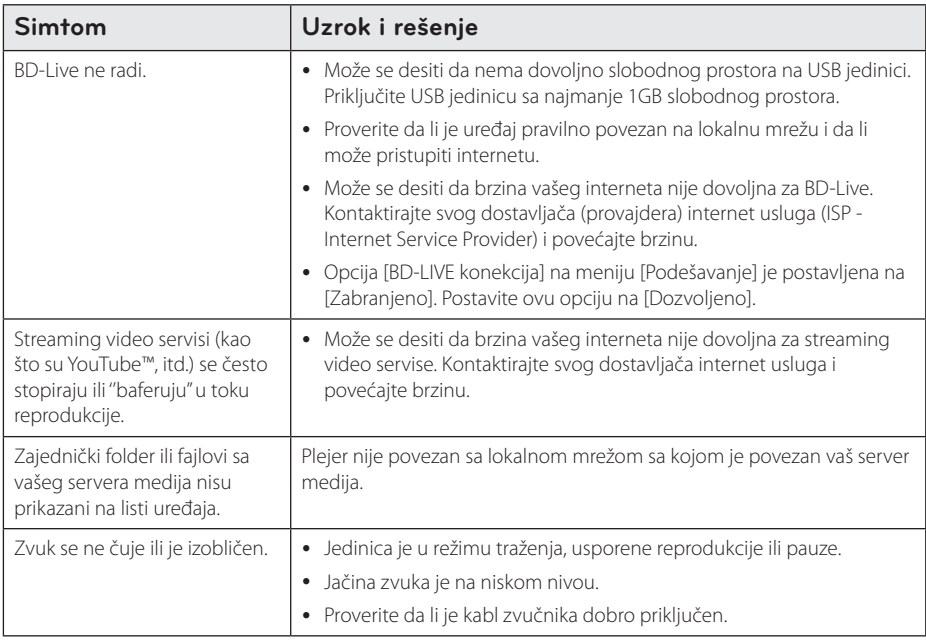

 $\bigcirc$ 

### **Podrška kupcima**

⊕

Svoj plejer možete ažurirati pomoću najnovijeg softvera da biste poboljšali rad proizvoda i/ili dodali neke nove osobine. Da biste dobili najnoviji softver za ovaj plejer (ako on postoji), molimo posetite sajt http://lgservice.com ili kontaktirajte LG Electronics korisnički centar.

## **Obaveštenje o softveru otvorenog izvornog koda**

Za dobijanje odgovarajućeg izvornog koda pod GPL, LGPL i drugim licencama otvorenog izvornog koda posetite http://opensource.lge.com. Svi pomenuti uslovi licenciranja, odricanja garancije i beleške o zaštićenim autorskim pravima dostupni su za preuzimanje sa izvornim kodom.

Rešavanje problema

Rešavanje problema

# **Trgovačke marke i licence**

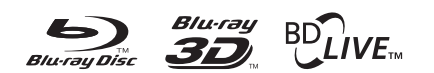

Blu-ray Disc™, Blu-ray™, Blu-ray 3D™, BD-Live™, BONUSVIEW™ i logotipi predstavljaju zaštitne znakove kompanije Blu-ray Disc Association.

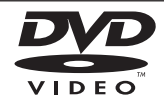

"DVD Logo"je trgovačka marka korporacije za licenciranje DVD Format/Logo Licensing Corporation.

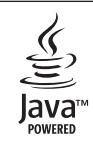

Java i sve Java-bazirane trgovačke marke i logotipi su trgovačke marke ili registrovane trgovačke marke korporacije Sun Microsystems, Inc. u Sjedinjenim Američkim Državama, kao i u drugim državama.

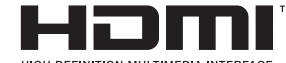

HIGH DEFINITION MULTIMEDIA INTERFACE

HDMI, HDMI logo i High-Definition Multimedia Interface su trgovačke marke ili registrovane trgovačke marke HDMI sa licencom LLC.

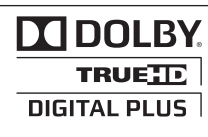

Proizvedeno pod licencom Dolby laboratorija. Dolby i dvostruki-D simbol su trgovačke marke Dolby laboratorija.

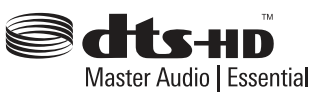

Proizvedeno pod licencom i pod SAD patentima br: 5,451,942; 5,956,674; 5,974,380; 5,978,762; 6,226,616; 6,487,535; 7,392,195; 7,272,567; 7,333,929; 7,212,872 i drugim SAD i svetskim patentima koji su izdati ili u proceduri. DTS i simbol su registrovani zaštitni znakovi, & DTS-HD, DTS-HD Master Audio | Essential i logotipi DTS su zaštitni znakovi kompanije DTS, Inc. Proizvod uključuje softver. © DTS, Inc. Sva prava zadržana.

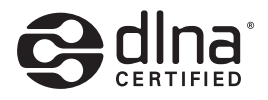

DLNA®, DLNA Logo i DLNA CERTIFIED® su trgovačke marke, uslužne marke ili sertifikati digitalne mrežne alijanse Digital Living Network Alliance.

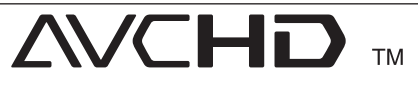

⊕

"AVCHD'' i ''AVCHD'' logotipi su trgovačke marke korporacija Panasonic Corporation i Sony Corporation.

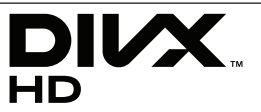

DivX®, DivX Certified® i srodni logotipi su zaštitni znakovi kompanije DivX, Inc. i koriste se pod licencom.

⊕

# **Specifikacije**

 $\bigoplus$ 

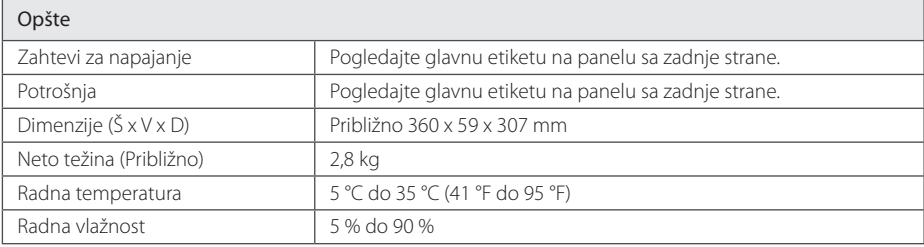

 $\bigoplus$ 

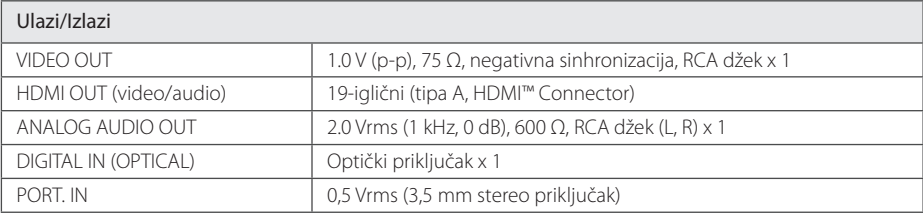

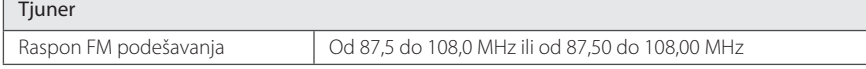

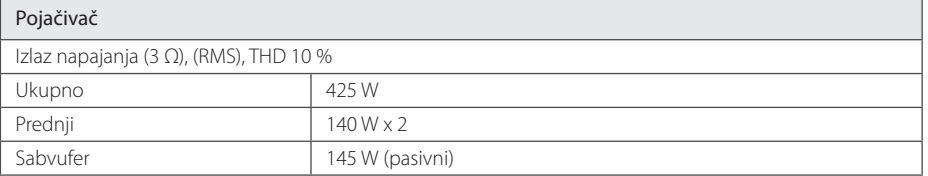

Dodatak **0**<br>Dodatak

#### 20 **Dodatak**

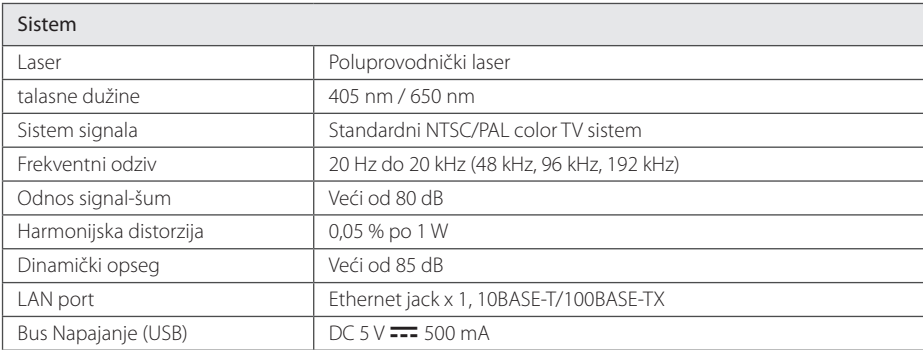

 $\bigoplus$ 

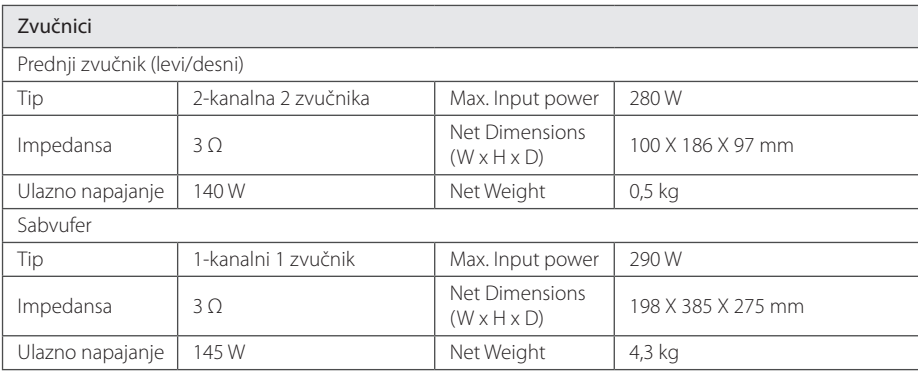

y Dizajn i specifikacije mogu biti podložni promeni bez prethodnog obaveštenja.

Dodatak **6**

 $\bigoplus$ 

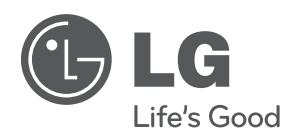

 $\bigoplus$ 

Prošireno uputstvo za rukovanje koje sadrži informacije o naprednim karakteristikama nalazi se na CD-ROM-u dostavljenom u elektronskoj verziji. Da biste pregledali ove fajlove, potrebno je da koristite PC kompjuter koji ima CD-ROM drajv.

HB806CG-D0\_BHUNLL\_SIM\_SER\_4965.indd 21 2011-04-20 �� 9:47:08

 $\bigoplus$